# **J2EE** 轻量级框架

实验 **P2**

学号:**SA16225221** 姓名:欧勇

报告撰写时间:**2016/12/25**

# **1.**实验环境**/**器材

操作系统:Windows 10 IDE: Eclipse Kepler SDK: JDK 1.8 Web Server: tomcat 数据库: MySql 5.1.53 数据库可视化管理软件:Wamp Server 浏览器:Chrome 54.0.2840.87 m (64-bit)

## **2.**实验目的

搭建 SSH 开发环境, 理解 SSH 程序开发基本概念和调试方法。

# **3.**实验内容

**1. Talk about Interceptors in your project.The following diagrams are helpful to express your idea:**

**A. UML sequence diagram**

**B. Program control flows diagram**

**2. Implement Validations for your project. The following diagrams are helpful to express your idea:**

- **A. UML sequence diagram**
- **B. Program control flows diagram**
- **3. viewer tags**' **usage demo**

### **4.**实验过程

本次实验二在实验一的基础上改善而来,项目介绍部分未作修改。可直接从第 9 页的 struts2 节看起。

#### 1) 项目介绍

项目为体系结构的实验,名字 SMART Monitor,项目内容是构建一个物联网智能监 控系统,使其 PC 端能实现用户登录,实时监控各设备节点状态、接收节点状态变 更推送等功能;其分布式机器端能够接收服务器端命令,发送心跳包,发送异常信

号,发送设备状态变化命令等。项目的体系架构图如 图 1.1, 开发视图如 图 1.2:

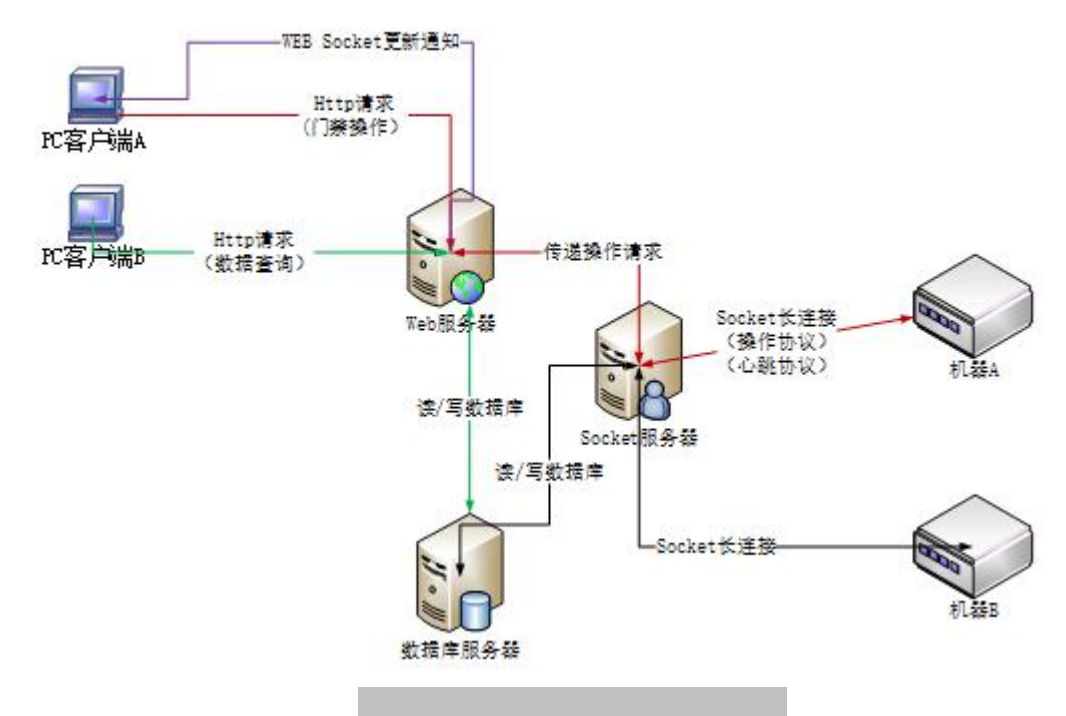

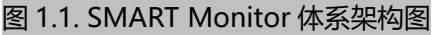

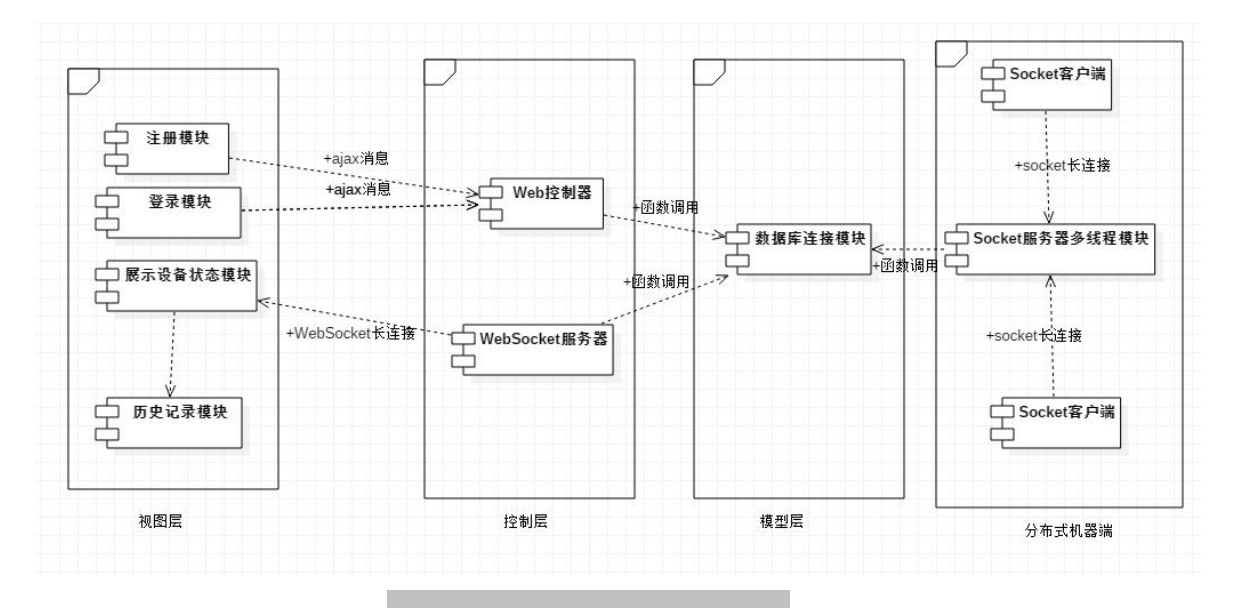

图 1.2. SMART Monitor 开发视图

项目的架构采用经典的 MVC 架构,其中视图层即前端的几个 html 页面,控制层为, 使用 Servlet 实现控制层逻辑以及转发和过滤。

WebSocket 与前端页面直接建立联系,将模型层数据直接推送至 WebSocket 客户端 中,之后使用 js 脚本动态展示出来。

整个项目中数据库是关键点,所有的服务和业务都是依赖数据模型的设计而实现的, 这也符合了 MVC 中, M 模型才是业务核心的原理, 其他两层都依赖于模型层。

最后,Socket 客户端采用分布式的方式。Socket 服务器的实现方式为多线程。

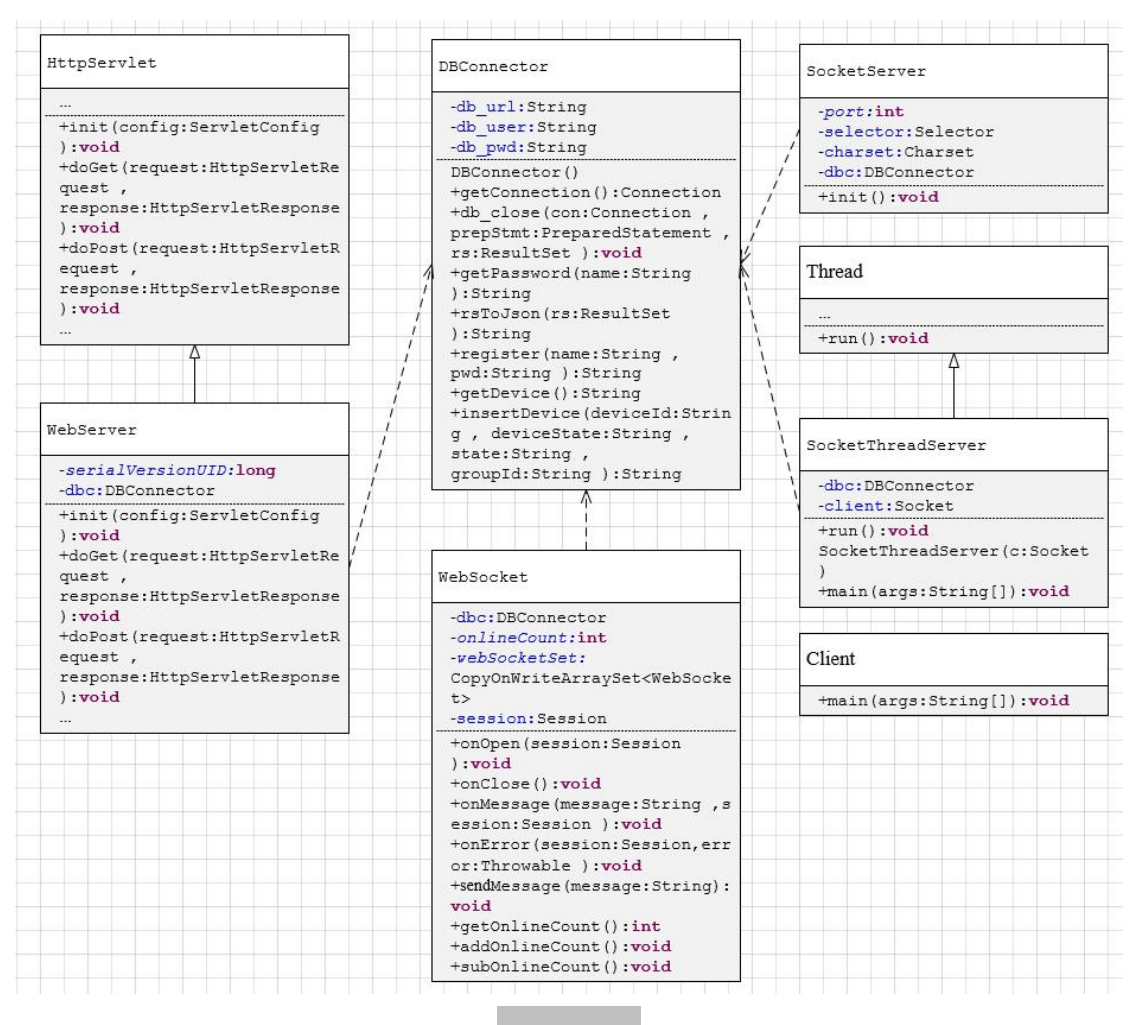

图 1.3. 类图

其中, DBConnector 类是模型层的实现, 是整个项目的关键存取,

SocketServer 类是用 I/O 多路复用方式的 Socket 服务器端的实现,SocketThreadServer 类是用多线程方式的 Socket 服务器端实现,

Client 类是 Socket 客户端的实现,模拟了设备,

继承自 HttpServlet 的 WebServer 类是一个 Servlet, 作为控制层, 对请求进行分发和 过滤, WebSocket 类是 WebSocket 的服务器, 是控制层的一部分。

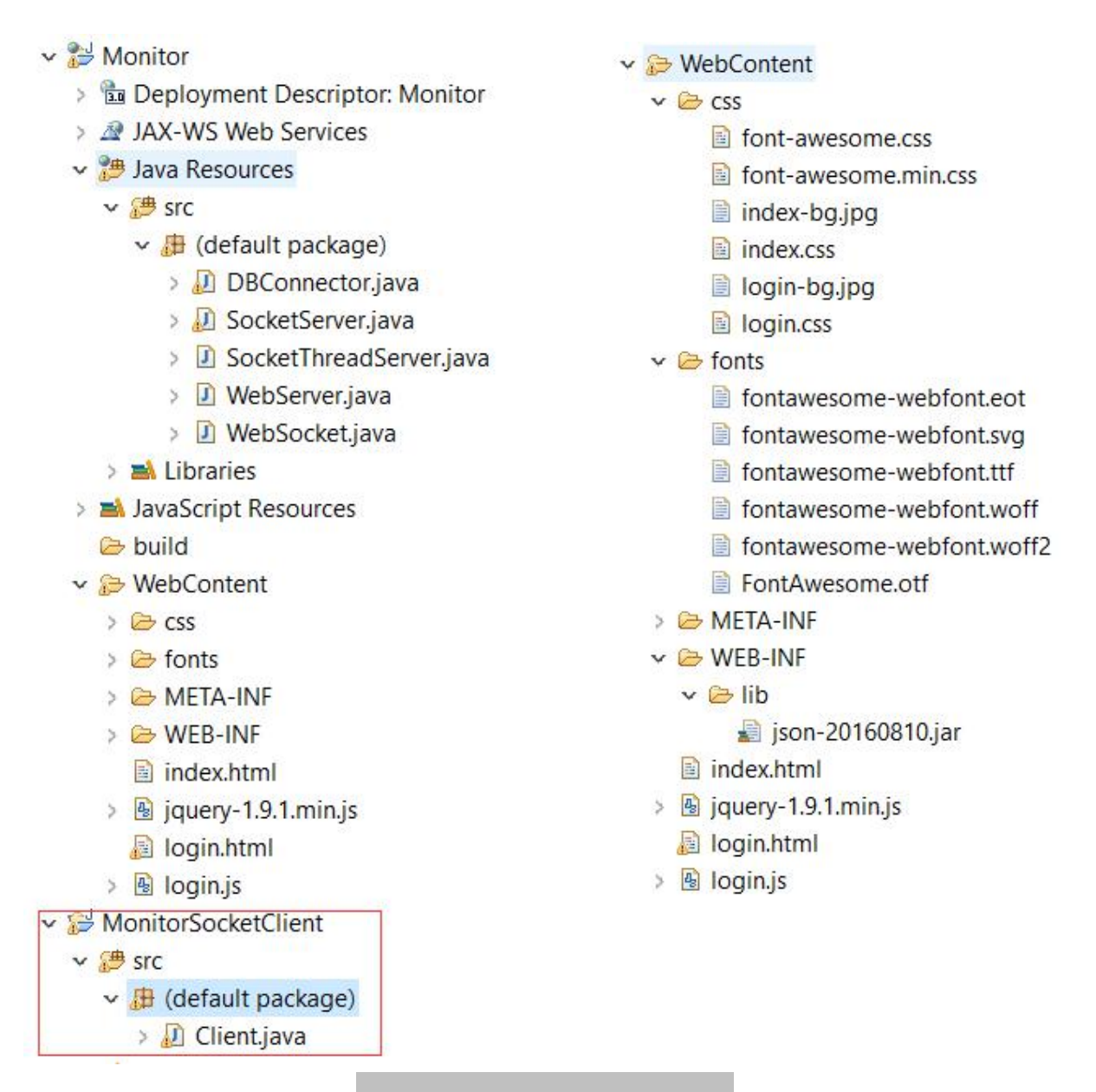

#### 图 1.4. SMART Monitor 文件组织图

这个是 Web 服务器和 Soket 客户端的文件组织截图,其中 DBConnector 是数据库连 接类, WebServer 是 Web 服务器端用于登录, 注册以及请求验证, 转发等功能, WebSocket 是 WebSocket 类, 用于与前端保持 socket 长连接的并定时推送所有的设 备状态到客户端。

SocketThreadServer 是用多线程实现的一个 Socket 服务器端,主要工作是利用多线 程接收多个客户端的心跳信息,然后判断其状态是否改变,若改变则将改变数据保 存到数据库,若不变则不保存数据。

前端展示设备的图标采用了 font-awasome 的 css 图标库。

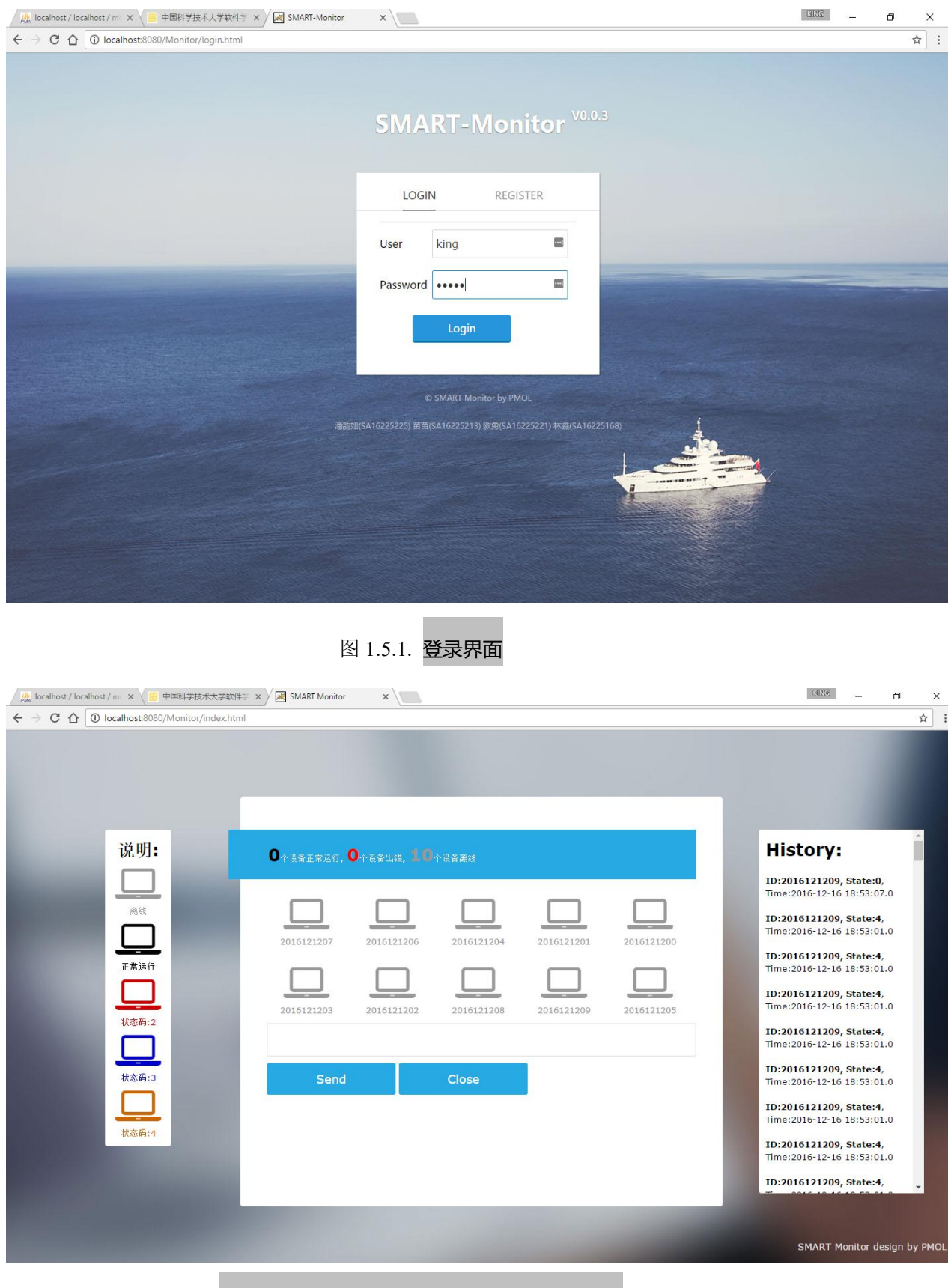

图 1.5.2. 成功登录主页界面(设备都未开启)

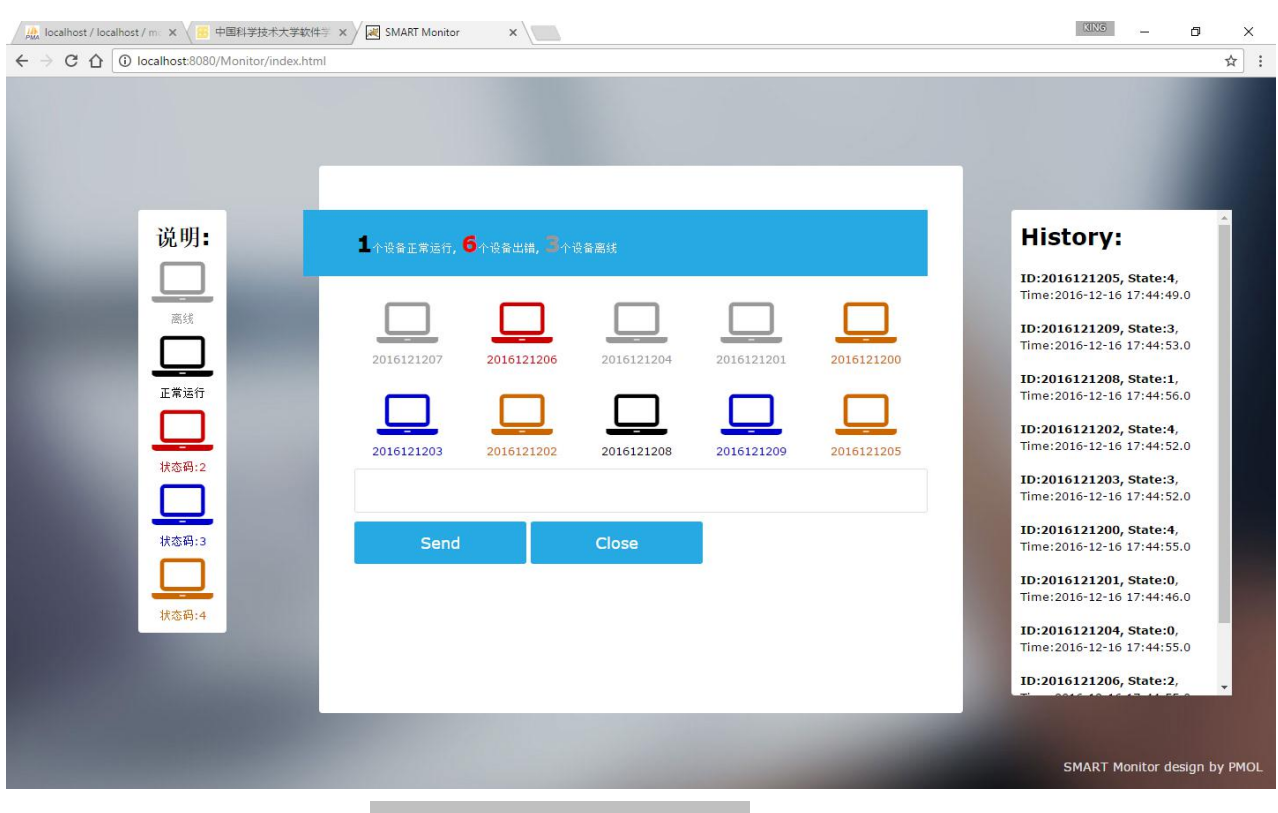

图 1.5.3. 设备开启后的主页界面

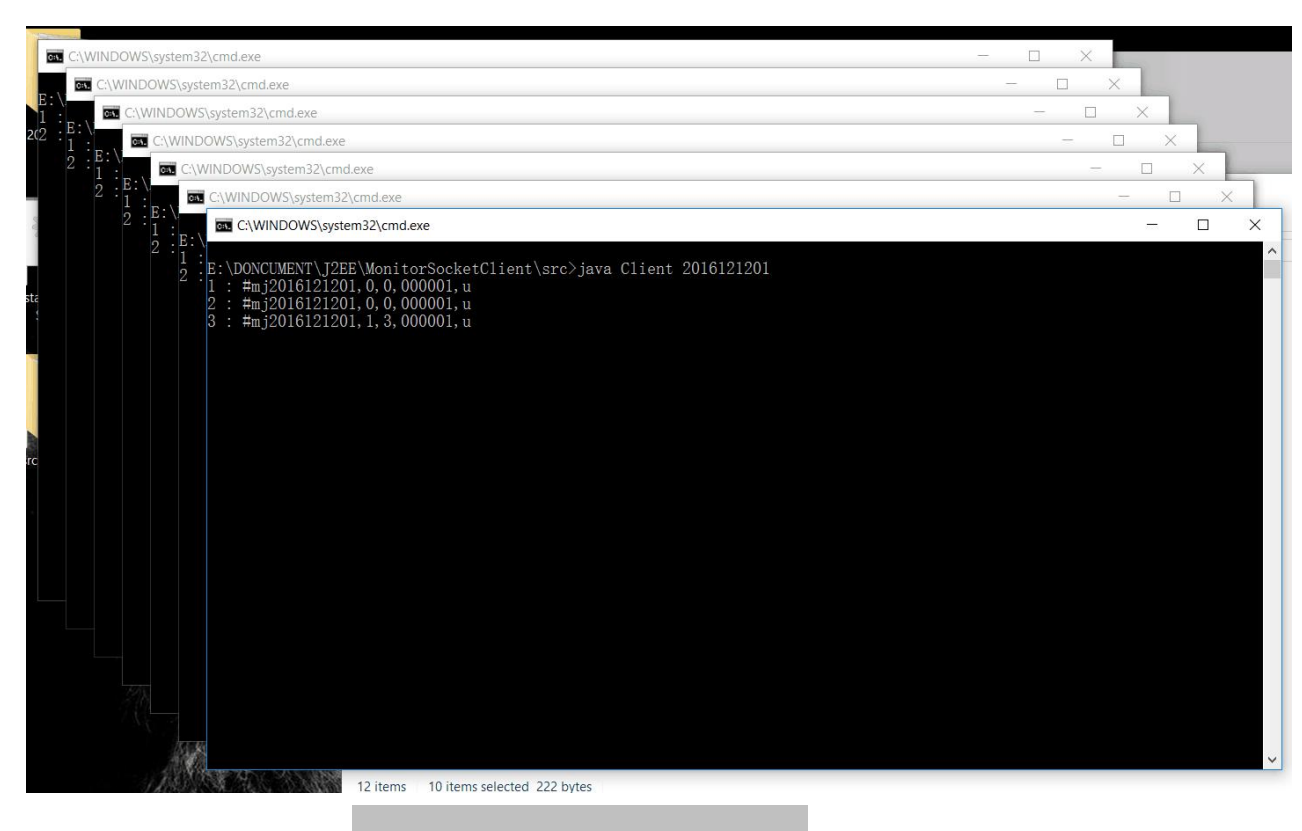

图 1.6. 模拟的设备界面(暂定 10 个)

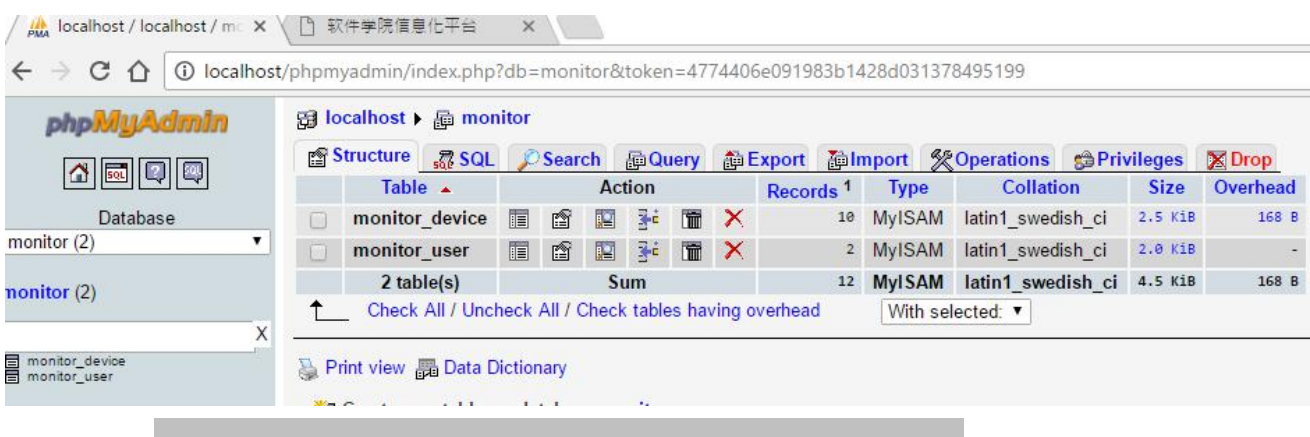

图 1.7.1. (通过 WAMP Server 界面管理工具查看的)数据库概览图

|                            | <b>Browse</b>           |            |                    |                                                               |              |                                   |                 |                     |
|----------------------------|-------------------------|------------|--------------------|---------------------------------------------------------------|--------------|-----------------------------------|-----------------|---------------------|
|                            |                         |            | <b>图 Structure</b> | $\frac{1}{500}$ SQL $\bigcirc$ Search $\frac{1}{5}$ ei Insert |              |                                   | <b>NEExport</b> | <b>i</b> lmport     |
|                            |                         |            |                    | Showing rows 0 - 9 (10 total, Query took 0.0004 sec)          |              |                                   |                 |                     |
| <b>SELECT</b>              | FROM 'monitor device'   |            |                    |                                                               |              |                                   |                 |                     |
|                            | LIMIT 0, 30             |            |                    |                                                               |              |                                   |                 |                     |
|                            |                         |            |                    |                                                               |              |                                   |                 |                     |
|                            |                         |            |                    |                                                               |              |                                   |                 |                     |
|                            |                         |            | 30<br>Show:        | row(s) starting from record # $ 0 $                           |              |                                   |                 | cells               |
|                            | in<br>Sort by key: None | horizontal |                    | ▼                                                             |              | mode and repeat headers after 100 |                 |                     |
| + Options                  |                         |            |                    |                                                               |              |                                   |                 |                     |
| $\leftarrow$ $\rightarrow$ |                         |            | device Id          | device State                                                  | state        | group Id                          |                 | time Statmp         |
|                            |                         | x          | 2016121207         | $\mathbf{0}$                                                  | $\theta$     | $\mathbf{1}$                      |                 | 2016-12-14 18:04:31 |
|                            |                         | x          | 2016121206         | $\theta$                                                      | $\theta$     | 1                                 |                 | 2016-12-14 18:04:21 |
| ۰                          | $\mathscr{O}$           | ×          | 2016121204         | $\Omega$                                                      | $\theta$     |                                   | 1               | 2016-12-14 18:04:31 |
| m                          |                         | x          | 2016121201         | $\mathbf{0}$                                                  | $\bf{0}$     | 1                                 |                 | 2016-12-14 18:04:33 |
| a                          |                         | ×          | 2016121200         | $\Omega$                                                      | $\theta$     | 1                                 |                 | 2016-12-14 18:04:32 |
|                            |                         | x          | 2016121203         | $\Omega$                                                      | $\theta$     | 1                                 |                 | 2016-12-14 18:04:33 |
|                            |                         | ×          | 2016121202         | $\mathbf{0}$                                                  | $\theta$     |                                   | 1               | 2016-12-14 18:04:27 |
| m                          | Í                       | ×          | 2016121208         | $\Omega$                                                      | $\mathbf{0}$ | $\mathbf{1}$                      |                 | 2016-12-14 18:04:25 |
| ш                          |                         | x          | 2016121209         | $\theta$                                                      | $\theta$     | 1                                 |                 | 2016-12-14 18:04:33 |
|                            |                         | ×          | 2016121205         | $\theta$                                                      | $\theta$     | 1                                 |                 | 2016-12-14 18:04:22 |
|                            |                         |            |                    |                                                               |              |                                   |                 |                     |

图 1.7.2. 数据库 monitor\_device 表内数据展示

和 aaaa 两位用户, 为了测试方便, 密码采用明文存储。

图 1.7.2. 展示的数据库表中 device Id 表示设备号共 10 位, device State 表示设备本 身的状态 1 位, state 表示设备的门磁状态 1 位, 然后是 group\_Id 用来表示小组号 6 位, 最后的 time\_Statmp 为时间戳, 表示设备上次状态变更的时间。 图 1.7.3 为用户表, user\_Name 表示用户名, user\_Password 表示密码,暂时只有 king

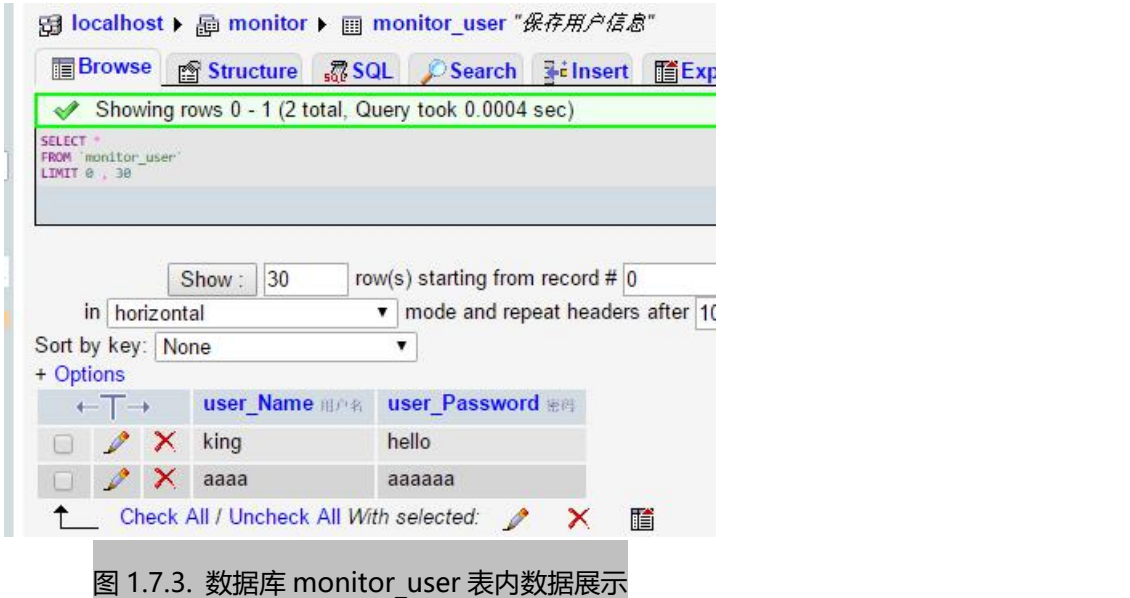

### 2) 使用 **struts2** 后的项目

本次实验使用 struts2 框架替代 servlet 成为控制器,并使用 DAO 类作为访问数据库 的中间对象,同时为了更简单的说明实验问题,只展示登录和注册功能。

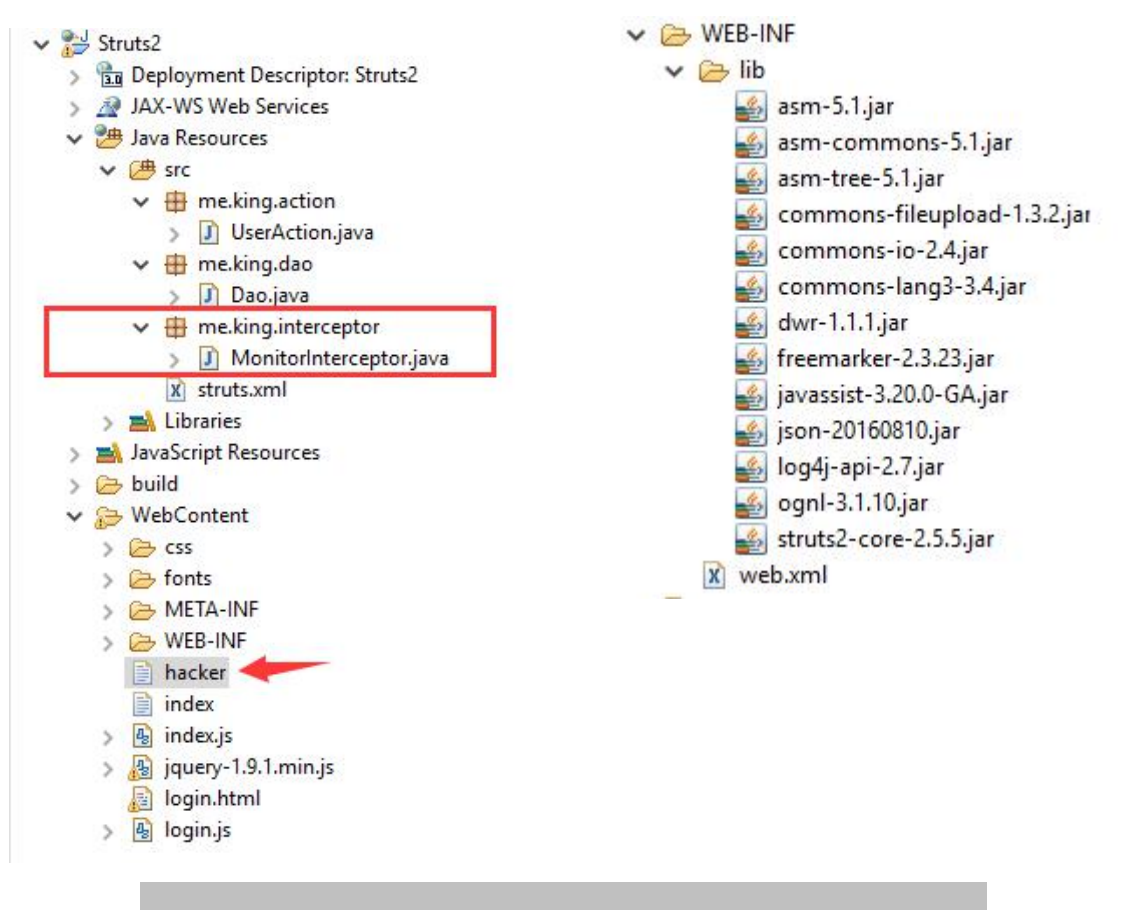

图 2.1.1. SMART Monitor 采用 Struts2 作为控制器后的文件组织结构图

在上图 2.1.1 中,右边的导入的 struts2 的依赖包以及 json 格式包(本次实验未用到), 为了更合理的组织文件,分别在 src 目录下新建了三个包,一个专门用于保存 action, 一个则用于保存 DAO,最后一个为拦截器包,自定义了一个 MoniorInterceptor 类作 为拦截器。本次实验修改登录和注册功能,所以只有 UserAction 类。

在 WebContent 目录下, login.html 为登录/注册页面, index 文件中保存着展示设备状 态的 html 标签文本, hacker 文件用于测试拦截器时返回的信息。

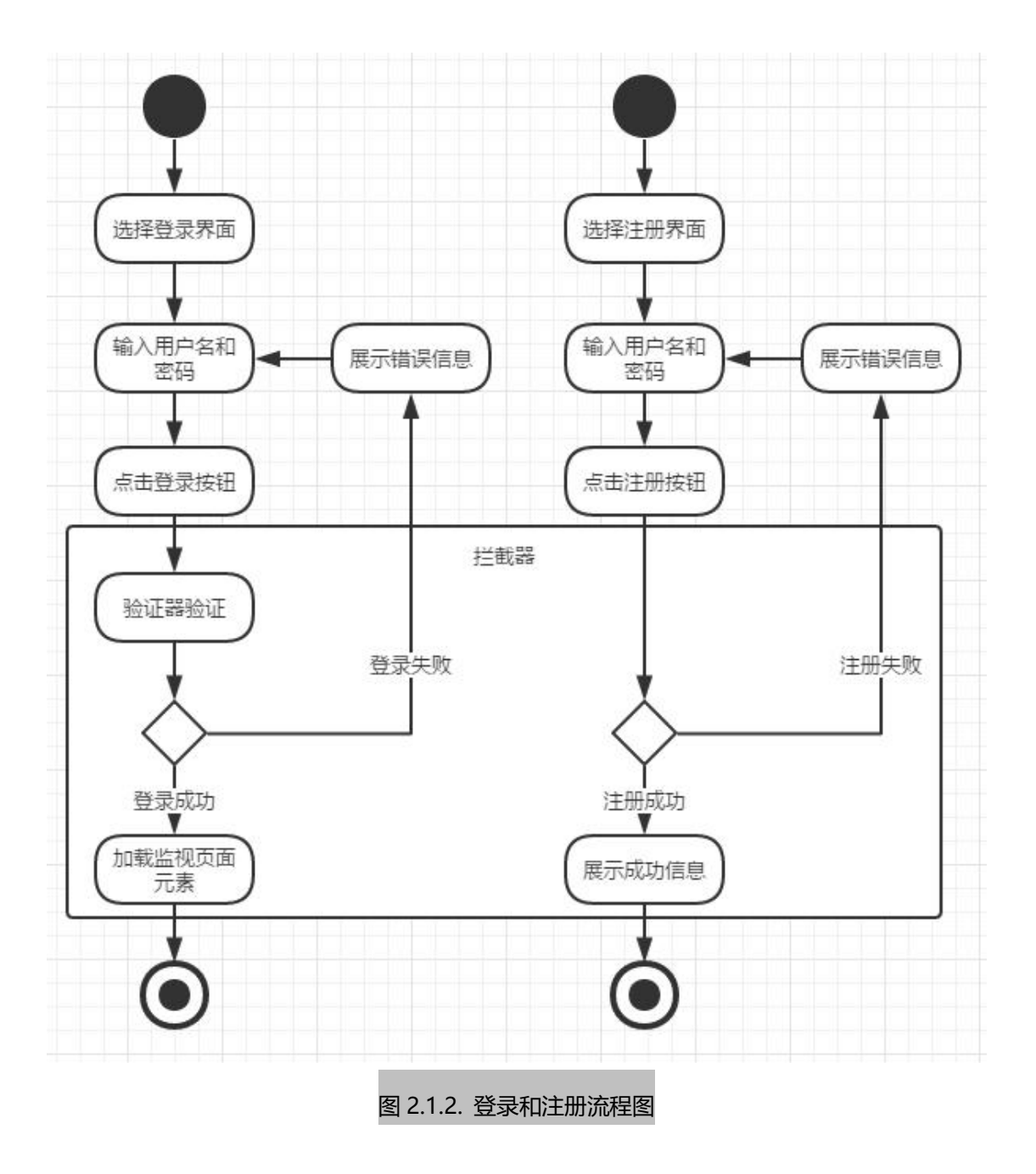

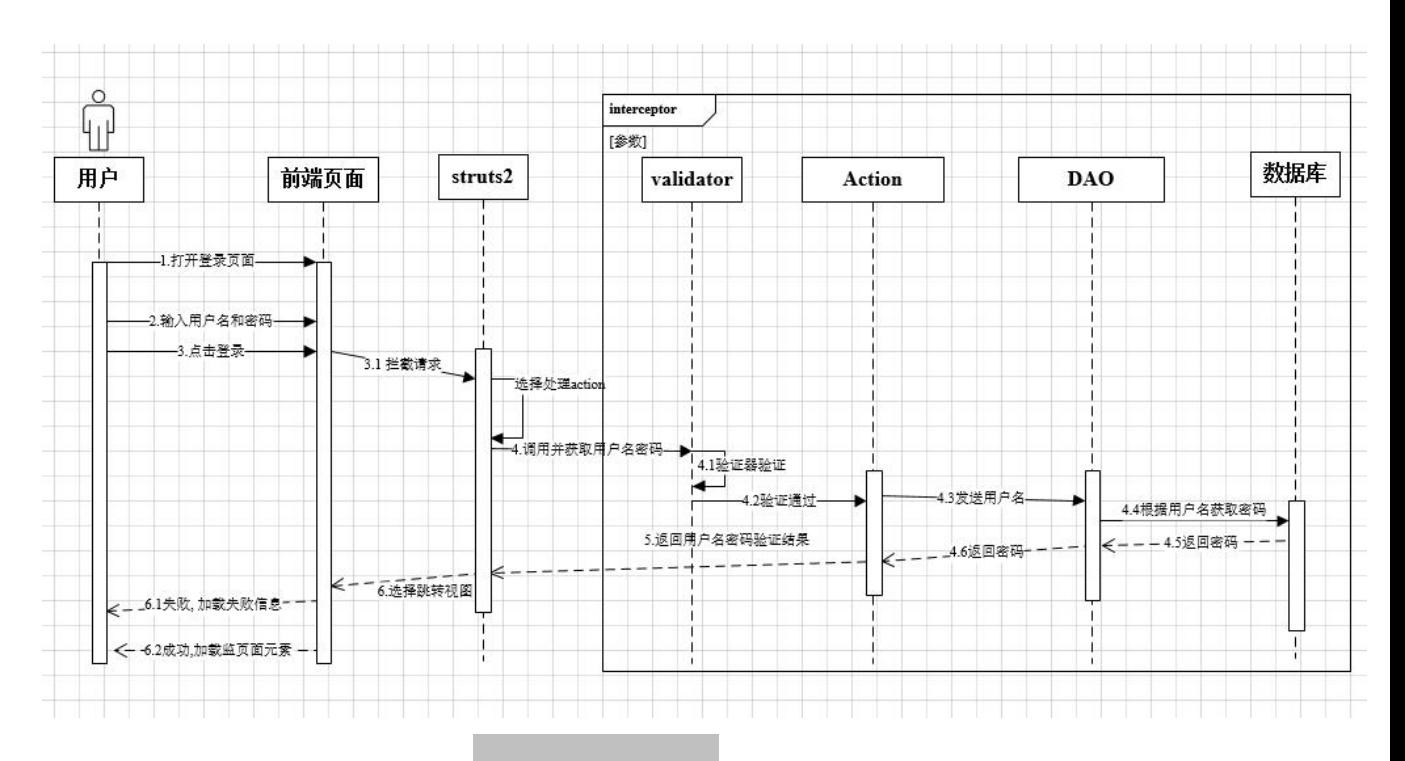

#### 图 2.1.3. 登录时序图

图 2.1.3 所示登录时序图,控制器为 struts2,数据库连接器为 DAO 类。

(1)用户打开登录界面

(2)用户输入用户名和密码并点击登录

(3) 前端提交用户名和密码给控制器, 即 struts2, 剩下流程由控制器管理

(4) struts2 框架将请求先由拦截器拦截,然后由验证器验证,通过后将请求分发到 处理的 action 中。

(5) action 通过 DAO 返回用户名对应密码并处理验证,将结果进行拦截,最后给 控制器

(6) struts2 框架根据 action 的输出类型字符串选择视图, 如果用户名和密码配对则 成功, 则加载监视界面元素; 如果失败, 则提示错误信息

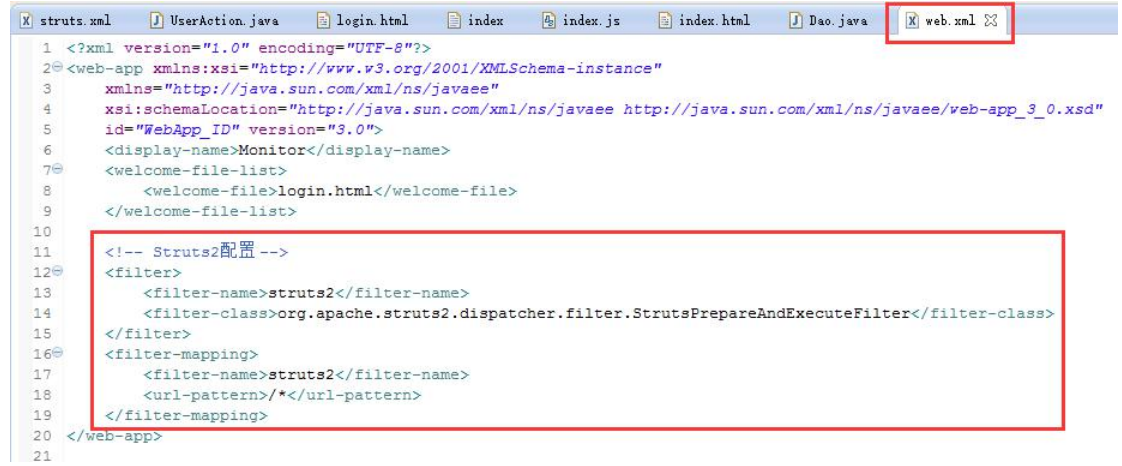

### 图 2.2.1 Web.xml 配置文件内容

如图 2.2.1 在 WebContent/WEB\_INF/Web.xml 中配置着使用 struts2 拦截所有请求。

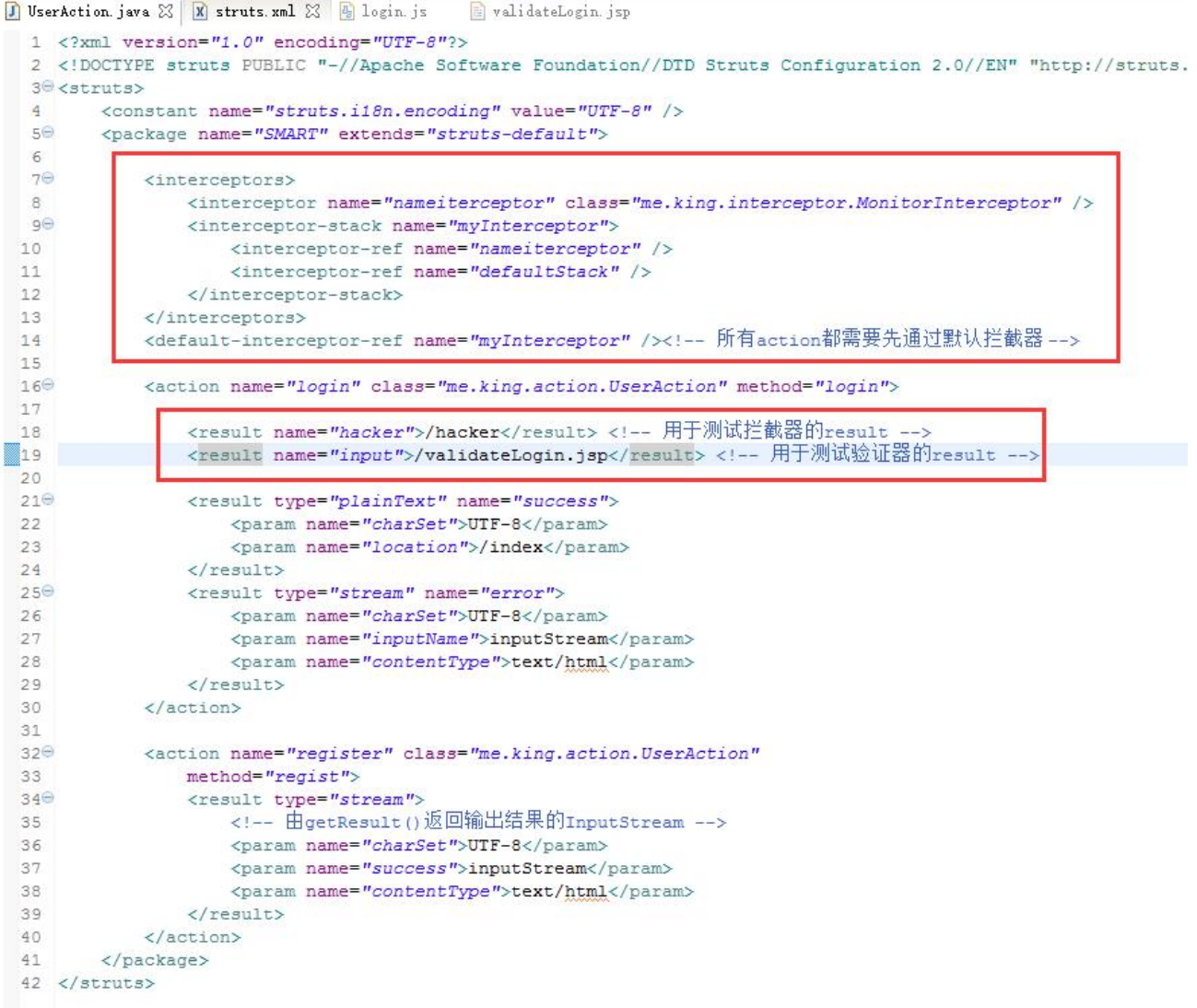

图 2.2.2 struts.xml 配置文件内容

在 src 目录下存放则 struts 的配置文件, 配置信息如图 2.2.2, 先配置自定义 interceptor, 然后定义拦截器栈,最后定义默认拦截器。

继承自默认的 struts-default 的包下配置两个 action,一个为 login,一个为 register, 都使用 me.king.action.UserAction 类, 但是使用不同的 method。

login 表示处理登录请求的 action, register 表示处理注册请求的 action。

因为所有的 ajax 请求在网络中传输的时候都是采用 UTF-8 编码,所以需要所有的字 符集设置为 UTF-8。

在登录 action 中,配置了 4 个 result, 默认 dispatcher 类型的 hacker 和 input, 当返回 字符串为"hacker"时,将/hacker 文件分发到前端。当为 input 的时候,将 validateLogin.jsp 分发到前端。

一个类型为 plainText, 当返回字符串为 success 的时候使用此 result, 将 index 文件 中的内容以普通文本发送发送到客户端。(用此方法实现的 ajax 的返回信息需要保 存在一个文件中)

另外一个为 stream 类型,result 的名称为 error,当登录出错的时候使用此 result。并 将 inputStream 中的信息返回给客户端, 此方法实现的 ajax 需要特别定义一个 inputSteam 对象保存信息。

可以看出,这两种方式都是为了支持 ajax 而设置的的 result 类型,而没有使用默认 的 **dispatcher** 类型。

当客户端发起的是一个 ajax 请求的时候,当服务器端向 ajax 客户端返回信息的时候, 默认的 **dispatcher** 并不会直接内部转发到指定的视图处,而是将该视图作为文本 返回。(此处使用 hacker 文件测试)

当 result 的 name 和 Action 的返回字符串不是默认的几种类型的时候,客户端会报 404 错误,这个错误我测试了很久,但是没有找到原因。

UserAction. java & X struts. xml  $\sqrt{4}$  login. js validateLogin.jsp 1 package me.king.action;  $\overline{2}$ 3<sup>0</sup> import java.io.ByteArrayInputStream; 10 11 @SuppressWarnings("serial") 12 public class UserAction extends ActionSupport { 13 private Dao dao = new Dao(); 14 private String username; private String password; 15 private InputStream inputStream; 16 //利用qetter和setter方法自动获取请求中的参数, 17 //比如这里的username和password必须与前端js脚本中的参数名一致,  $18$ //使用stream类型的result实现ajax的时候必须采用InputStream返回信息。 19 public void setInputStream(InputStream inputStream) {  $200$ 23  $240$ public InputStream getInputStream() { 27 28⊕ public String getUsername() {  $31$  $32<sup>①</sup>$ public void setUsername (String username) { 35  $360$ public String getPassword() { 39  $400$ public void setPassword(String password) { //执行1ogin方法之前, 会先执行此validateLogin方法 43  $440$ public void validateLogin() { 51 //处理登录请求的方法 52 public String login() throws Exception {  $530$ 77处理注册请求的方法 68 69⊕ public String regist() throws Exception { 87 }

图 2.3.1 UserAction 类概览

```
,<br>//执行1ogin方法之前, 会先执行此validateLogin方法
43public void validateLogin(){
440
45
            System.out.println("validateLogin"):
            if(getUsername().equals("error")) {//当用户名为error时,表示错误则将错误添加到fieldErrors域中
46
                addFieldError("error", "wrong info");
47
                System.out.println("usename == error");48
49
            \overline{\mathbf{1}}\, \,5051//处理登录请求的方法
52
530
       public String login () throws Exception {
            ite string login() throws exception {<br>String rt; //同时返回信息将返回给前端<sub>昂起路</sub>的信息保存在<sub>还定</sub>字符串中。<br>String sql = "select * from monitor_user where user_Name='"
54
55+ getUsername() + n \cdot n;
56
           ResultSet rS = dao.executeQuery(sql);//定义ggl语句并执行
57
58
           if (rS.next ()) { // 判断是否找到该用户
5960
61else rt = "Error: Wrong Password"; //密码错误
62)else rt = "Error: User Is Not Exist"; //用户不存在
63
            //将返回的ajax信息保存在inputStream中
64
65
            inputStream = new ByteArrayInputStream(rt.getBytes());
            return ERROR, //只有登录不成功就采用ERROR类型的result, ERROR = error
66
67
        77处理注册请求的方法
68public String regist () throws Exception {
69⊝
70
            String rt:
71String sq1 = "select * from monitor_user where user Name=""72+ getUsername() + " "73ResultSet rS = dao. executeQuery(sql);
7475
           if (!rS.next ()) {//首先判断用户是否存在
76
                、sql = "insert into monitor_user(user_Name,user_Password) values('"<br>sql = "insert into monitor_user(user_Name,user_Password) values('"<br>//当用户不存在的时候, 采用插入<sub>SQL</sub>语句将新用户的用户名和密码插入数据库
777879int rs = dao. executeUpdate (sql);
                if (rs > 0) rt = "Register Success"; //插入新用户成功
80
                else rt = "Fail": //数据库插入新数据失败
R1\Delta82
83
            rt = "User Existed";inputStream = new ByteArrayInputStream(rt.getBytes());
84
            return SUCCESS: //不管新用户创建成功还是失败都需要以ajax的形式返回信息给前端
85
86
        \mathbf{r}87<sup>1</sup>
```
#### 图 2.3.2 UserAction 类 validateLogin、login 和 regist 方法截图

具体的代码解释已经写在注释中,注意处理登录的 login 方法和处理注册的 regist 方 法的策略不太一样。即新用户注册成功后不会直接跳转而是提示用户注册成功, 但 是需要登录才能进入监控设备的页面。

```
D UserAction java
                  X struts.xml
                                \boxed{0} MonitorInterceptor. java \boxtimes \boxed{0} index \boxed{4} login. js
   1 package me.king.interceptor;
  3<sup>(0)</sup> import javax.servlet.http.HttpServletRequest;
 1011 public class MonitorInterceptor extends AbstractInterceptor{
         private static final long serialVersionUID = 3874974286589880583L;
 1213\overline{2140}AOverride
\frac{4}{4} 15
         public String intercept (ActionInvocation invocation) throws Exception {
              // TODO Auto-generated method stub
              System.out.println("before invoke()");<br>// 取得请求相关的ActionContext实例
  171819ActionContext ctx = invocation.getInvocationContext();
  20
              HttpServletRequest request= (HttpServletRequest) ctx.get(StrutsStatics.HTTP REQUEST);
 \overline{21}if(request.getParameter("username").equals("hacker")){    //成功拦截hacker
  22
                   return "hacker";
 23\overline{v}24
              String rt = invocation.invoke(); //执行action 或后续的拦截器,将结果保存至xt中
  25
 26
              System.out.println("after invoke() " + rt);
  27
              return rt:
 28
          \mathbf{v}29<sup>1</sup>
```
图 2.3.3 MonitorInterceptor 类截图

图2.3.3 MonitorInterceptor类,本次实验自定义的MonitorInterceptor拦截器的流程为:

- 1. 输出辅助信息 before invoke()
- 2. 获取 ActionContext 实例 并从中获取 request 对象
- 3. 从 request 对象中获取登录用户, 并验证
- 4. 当发现登录用户名为 hacker(简单模拟无法通过拦截器的用户)则直接返回字 符串"hacker"
- 5. 若为授权用户,则执行 action 或 后续的拦截器,将结果保存至 rt 中(rt 为标识 action 或其他拦截器的返回类型字符串)
- 6. 输出辅助信息 after invoke()以及 rt 中的结果字符串
- 7. 最后将 rt 返回。

具体测试截图请看图 2.7.4 测试登录失败/成功后服务器端控制台输出的信息

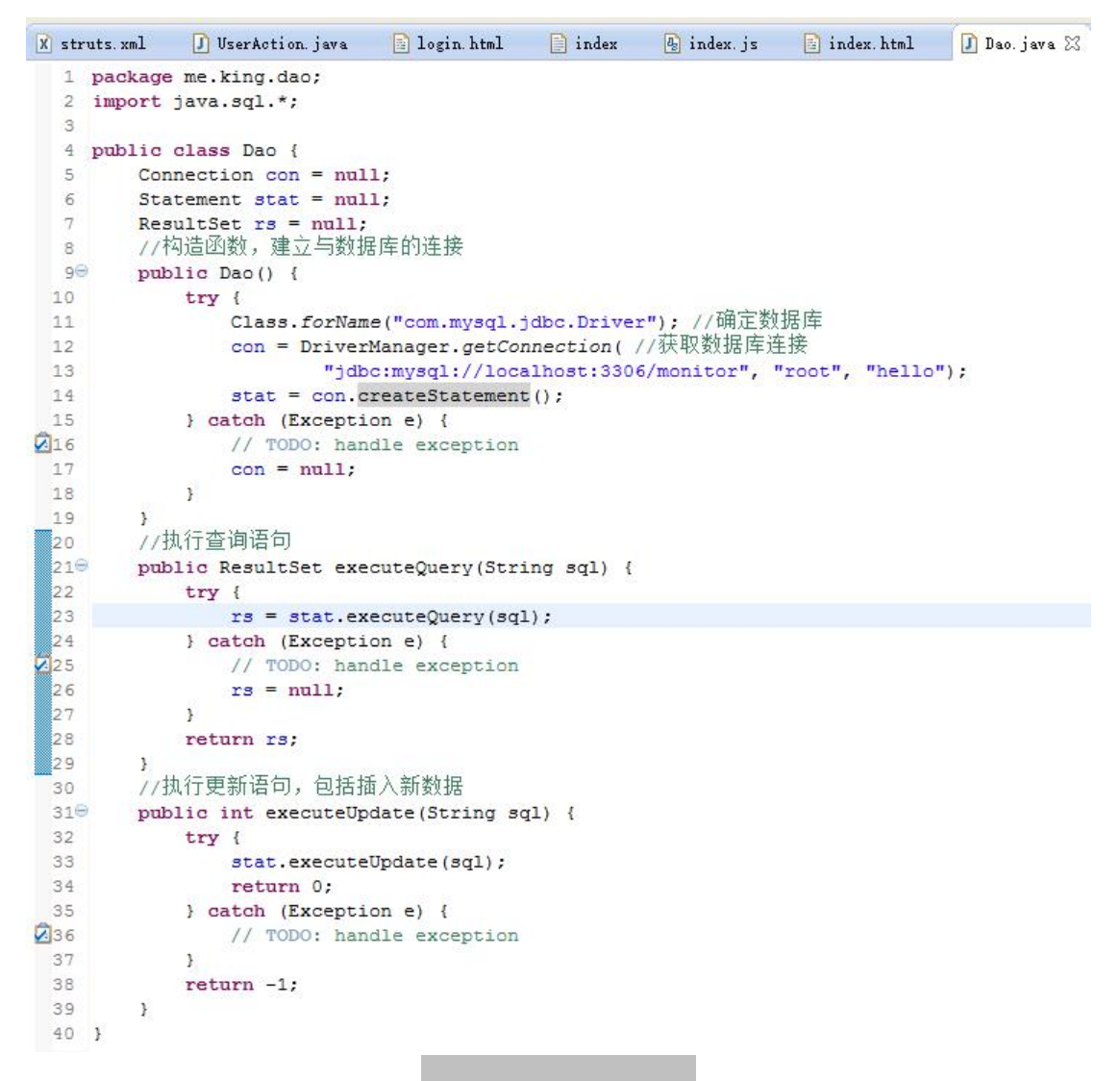

图 2.4. DAO 类代码截图

在图 2.4 中, 由于本次实验的重点不是对 DAO 的实验, 所以没有完成的按照 DAO 的设计模式开发,没有数据库连接类、VO、DAO 接口、DAO 实现类和 DAO 工厂 类等复杂的类。

直接实现了建立连接和执行 sql 语句的简单函数。

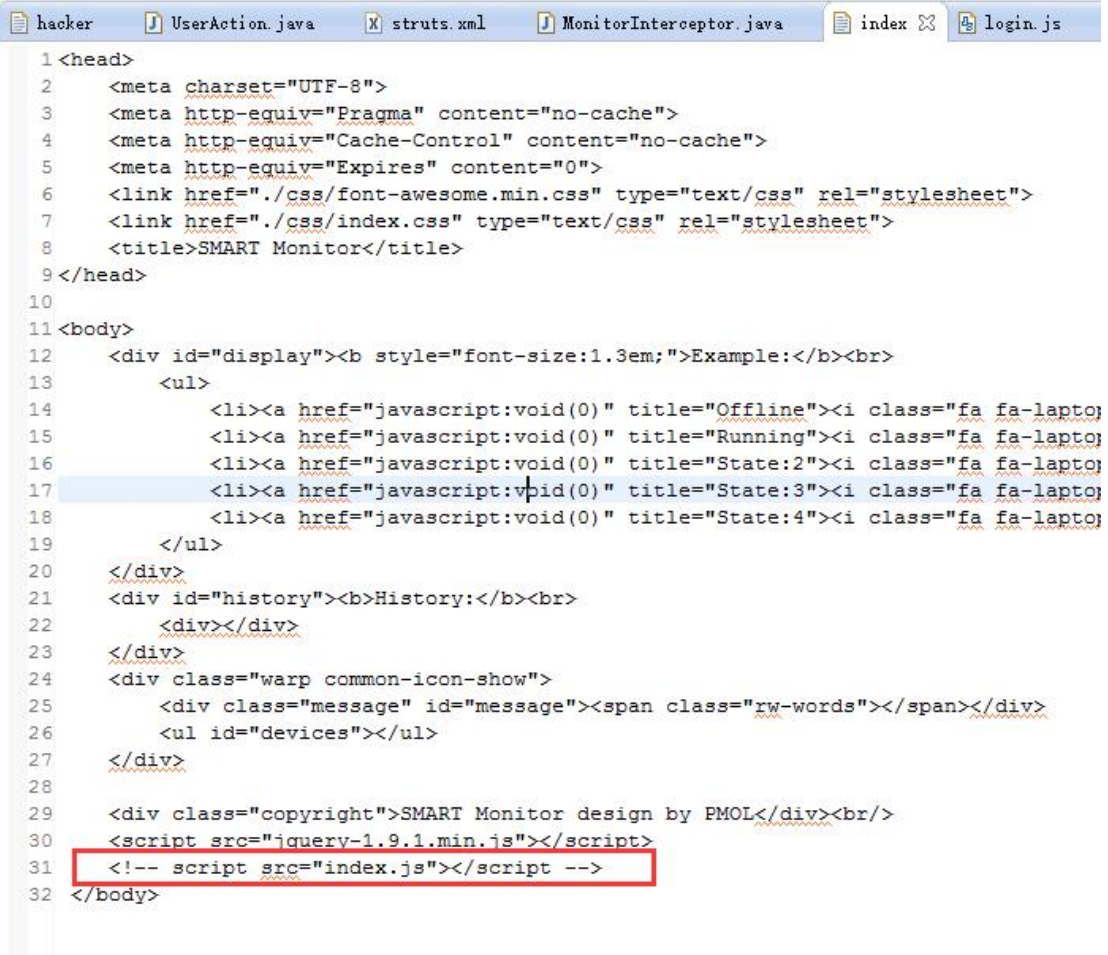

图 2.5.1 Index 文件内容

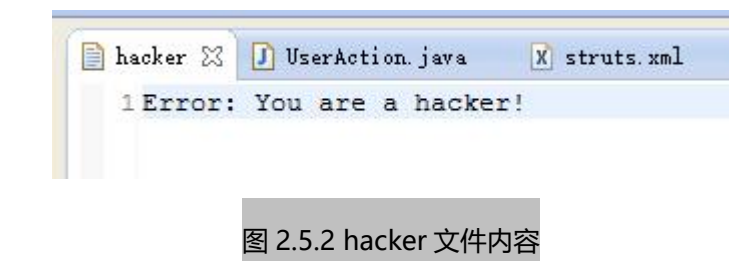

图 2.5.1 展示 index 文件的内容为一个 html 的片段, 没有 html 标签, 只有 head 和 body 标签,仅仅只是把监视设备页面的框架预先定义好,具体的样式由 css/index.css 定义,控制页面行为的脚本存放在 index.js 中,主要写的是 WebSocket 的客户端脚 本,比如发起 WebSocket 连接,监听事件的回掉函数等,如下图 2.5.3。

由于仅仅实验一主要实现采用 struts2 框架的是注册和登录功能,所以在本次实验中 并没有用到 WebSocket。所以已经在 index.html 中注释掉 index.js 脚本的加载标签了。

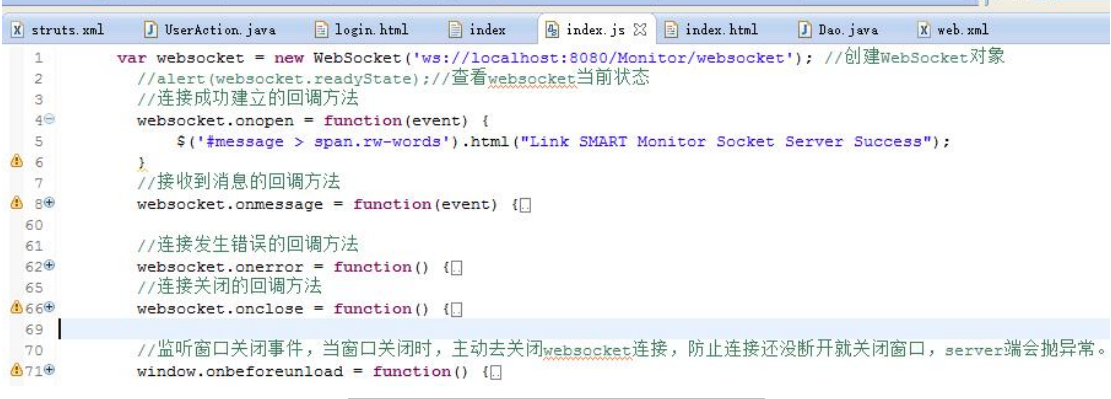

图 2.5.3 index.js 部分脚本内容概览

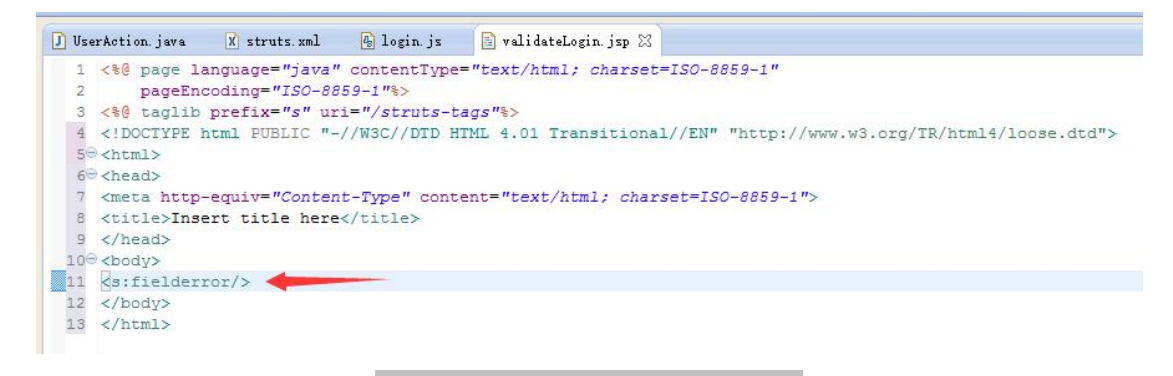

### 图 2.5.4 validateLogin.jsp 内容概览

validateLogin.jsp 主要是为了测试验证器而使用的输出页面,与 hacker 和 index 不同, 由于验证器使用到了 addFieldError 方法, 所以需将结果页面指定为 jsp, 而且也需 struts2 的标签库配合使用。

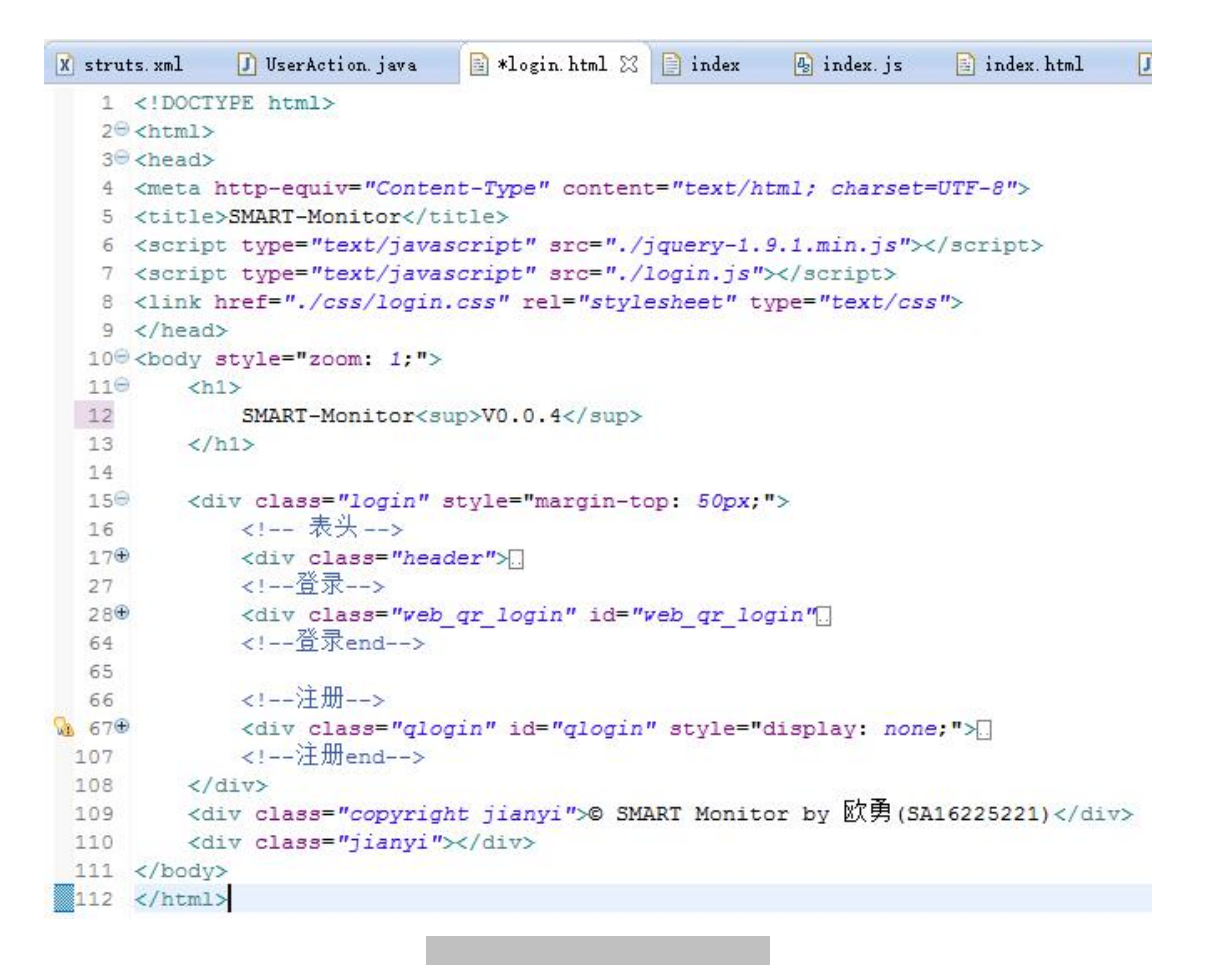

#### 图 2.6.1 login.html 代码概览

图 2.6.1 为登录/注册的前端 html 源代码,登录和注册都放在不同的 div 内。可以自 由切换。样式由 css/login.css 控制,脚本在 login.js 中,主要实现了为切换 div 的动 画,以及登录/注册的前端验证(比如用户名不能小于 4 位,密码不能小于 6 位等) 和 ajax 请求代码。

```
56 $ (document) . ready (function () {
       $('#monitor login').click(function(){
57
58
           $.post('login', {\username: \frac{1}{2} ("#u") .val(),
59
               password: $("\dagger p") . val(),
60
61
           }, function (data, status) {
               console.log(data);//输出收到的信息
62
63
               if(data.indexOf('Error') === 0) //若信息以Error开头
64
                   $('#login\_tips') . text (data)65else if(data.indexOf('errorMessage') != -1) //当返回的信息中由errorMessage时表示未通过验证器,获取wrong info
66
                   $(' \dagger \log in \text{ tips'}).text( data.substring(data.indexOf('<span)&gt;+) + 6, data.indexOf('<span)&gt;)) );
67
68
                $('head') .html('');
69
70
                   for (var i = 0; i<15; +i)
7\,1$('head') .append(S(data)[i]);
7273$('body') .html('');
74
                   for (var i = 15; i< \frac{2}{3} (data).length; ++i)
75
                       $('body') .append($(data)[i]):76
               J.
7\,7) :
\frac{78}{70}) :
```
#### 图 2.6.2. login.js 中登录 ajax 代码

在图 2.6.2 中,展示了登录的时候发起的 ajax 请求源代码,其中需要填入 action 配置 的名字 login, 以及 post 请求附带 username 和 password 信息(需要于后台的 getter 和 setter 一致), 以及成功请求后获取返回信息的回掉函数。当响应信息是以 Error 开头的字符串时,则表示返回的是出错信息,则直接将信息更新到前端页面。否则 加载监视页面元素标签。

#### 3) 调试程序

在 Eclipse 中开启服务器后,直接在浏览器中输入登录页面的网址: <http://localhost:8080/Struts2/login.html>,

先测试输入密码错误的情况(用户名不存在的情况类似,就不贴图了),在网页并 没刷新的情况下客户端收到服务器发送回来密码错误的 Wrong Password 提示。 截图右边为浏览器控制台打印收到的信息。

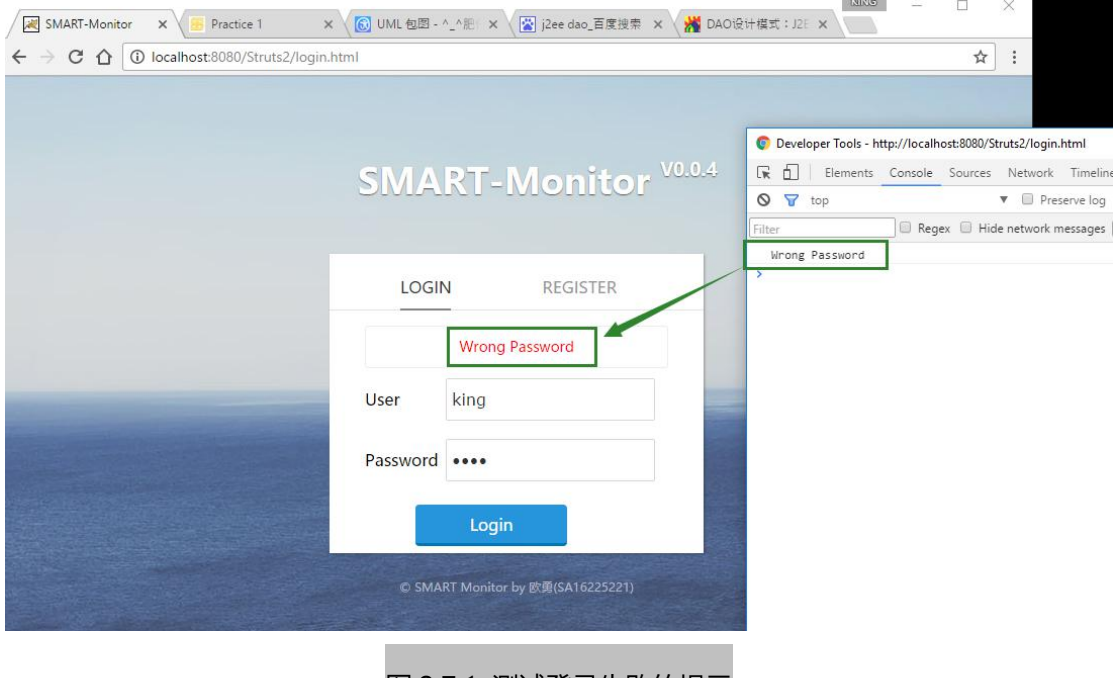

图 2.7.1 测试登录失败的提示

| <b>Example:</b> |            |                              |            |            |            |                                                        |
|-----------------|------------|------------------------------|------------|------------|------------|--------------------------------------------------------|
|                 |            | ORUNNING, OERROR, 10 OFFLINE |            |            |            | <b>History:</b>                                        |
| Offline         |            |                              |            |            |            | ID:2016121205, State:0,<br>Time: 2016-12-16 18:52:53.0 |
|                 |            |                              |            |            |            | ID:2016121209, State:0,<br>Time: 2016-12-16 18:53:07.0 |
| Running         | 2016121207 | 2016121206                   | 2016121204 | 2016121201 | 2016121200 | ID:2016121208, State:0,                                |
|                 |            |                              |            |            |            | Time: 2016-12-16 18:52:53.0                            |
| State:2         | 2016121203 | 2016121202                   | 2016121208 | 2016121209 | 2016121205 | ID:2016121202, State:0,<br>Time: 2016-12-16 18:52:46.0 |
|                 |            |                              |            |            |            | ID:2016121203, State:0,<br>Time: 2016-12-16 18:52:52.0 |
| State:3         |            |                              |            |            |            | ID:2016121200, State:0,                                |
|                 |            |                              |            |            |            | Time: 2016-12-16 18:52:53.0<br>ID:2016121201, State:0, |
| State: 4        |            |                              |            |            |            | Time: 2016-12-16 18:52:53.0                            |
|                 |            |                              |            |            |            | ID:2016121204, State:0,<br>Time: 2016-12-16 18:52:53.0 |
|                 |            |                              |            |            |            | ID:2016121206, State:0,                                |

图 2.7.2 测试登录成功后跳转

然后测试登录成功的情况,输入正确的用户名和密码后浏览器展示的页面如图 2.7.2 所示, 由于没有开启 Socket 服务器和 Socket 客户端, 现在所有的设备都显示为下线。

同时可以看到浏览器地址并没有改变,而 action 的配置中也没有使用 dispatcher 类型处理返 回视图。

而打开浏览器控制台可以看到如图 2.7.3 可以看到 2 个红色箭头处,登录成功后浏览器接受 到的 response 返回信息,其内容与图 2.5.1 Index 文件的内容一致。

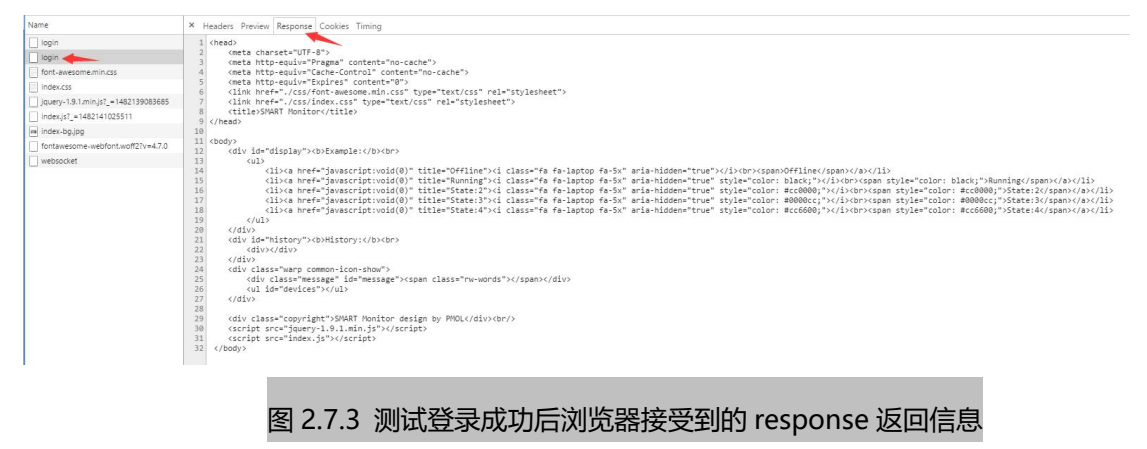

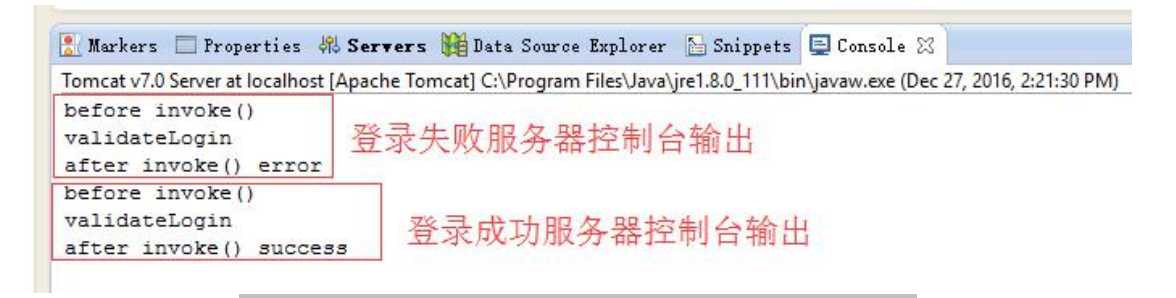

图 2.7.4 测试登录失败/成功后服务器端控制台输出的信息

可以看出当登录成功/失败的时候,是正确调用拦截器、验证器的,关于拦截器具体 代码请看图 2.3.3 MonitorInterceptor 类截图。

关于验证器具体请看图 2.3.2 UserAction 类 validateLogin、login 和 regist 方法截图

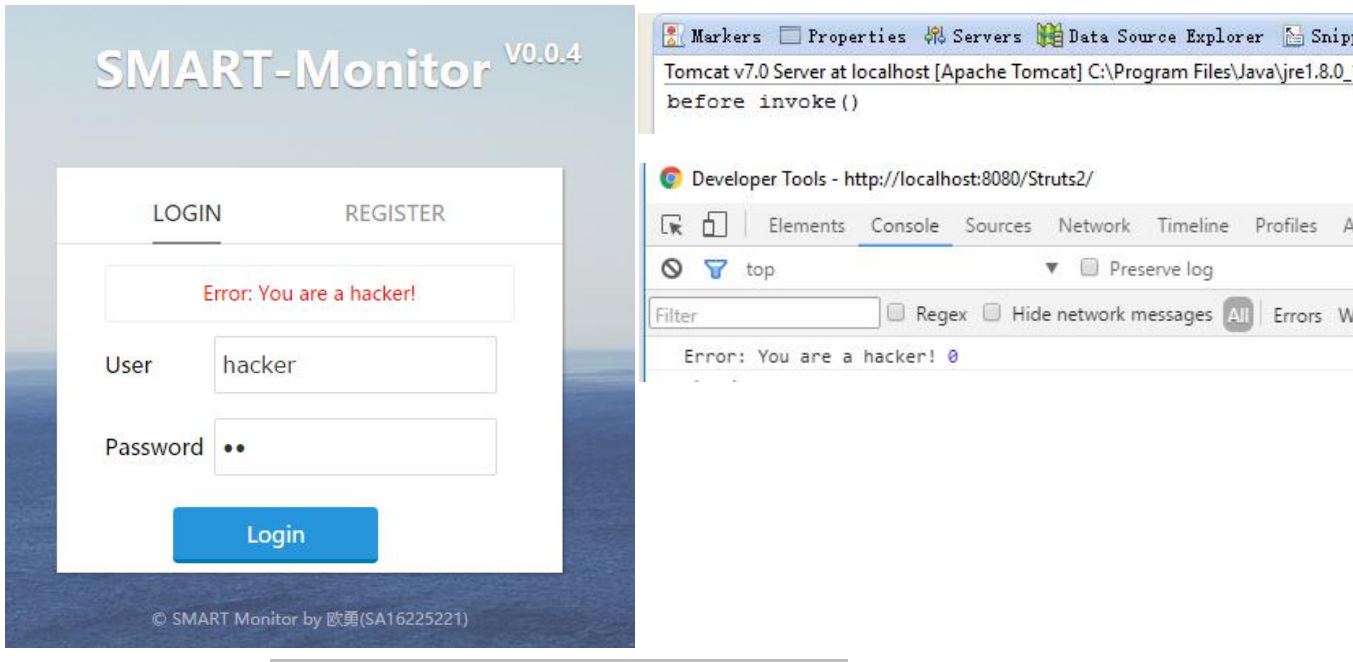

#### 图 2.7.5 使用 hacker 作为用户名登录测试拦截器

由图 2.7.5 可以看出,当使用 hacker 登录时,前端页面收到返回响应信息为 Error: You are a hacker!即 hacker 文件中的内容,同时服务器端控制台仅仅只输出 before invoke() 就返回了,而没有进入执行 UserAction 类的登录 login 方法。

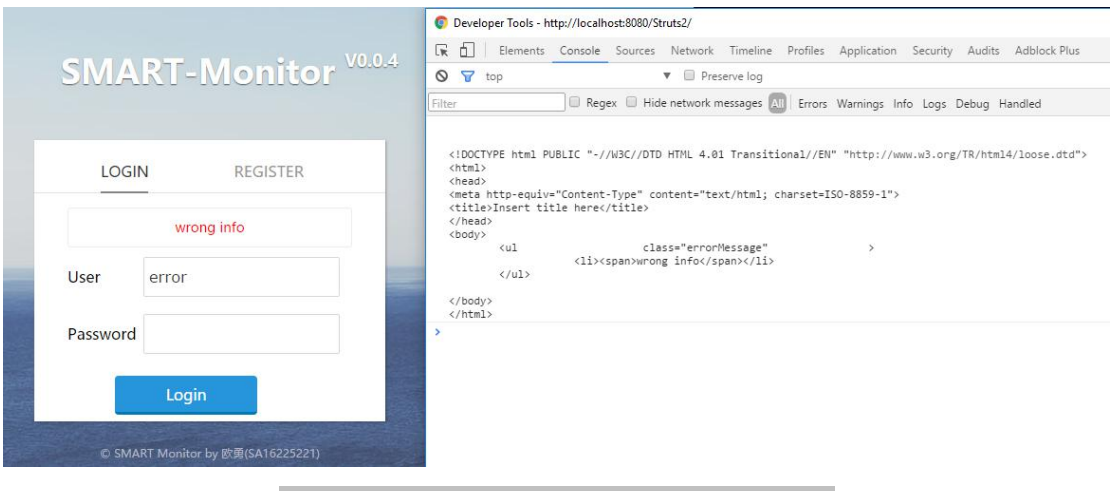

#### 图 2.7.6 使用 error 作为用户名登录测试验证器

Markers Properties \$ Servers # Data Source Explorer & Snippets D Console & Tomcat v7.0 Server at localhost [Apache Tomcat] C:\Program Files\Java\jre1.8.0\_111\bin\javaw.exe (Dec 27, 2016, 2:21:30 PM) before invoke() validateLogin  $usename = error$ after invoke() input

#### 图 2.7.7 使用 error 作为用户名登录测试验证器服务器控制台输出

由测试可以知道,拦截器在验证器之前执行。

# **5.**实验总结

对概念/方法的理解与总结,实验碰到的问题及解决方法……

遇到的问题及解决方法为了不破坏实验流程和代码解释,已经在上文说明了。

总的而言,本次实验二自定义实现了一个非常简单的拦截器和验证器,同时按照老师上 课所说的,未通过拦截器则不会执行后续的 action 即其他拦截器,而这种未通过拦截器 或验证器的返回值类型也需要在 action 中用 result 先说明。否则前端会报 404 找不到资 源的错误。

通过输出的辅助可知, 网上广为流传的 struts2 interceptor 的示意图图是不准确的, result 不应该放在 interceptor 内。而是应该在 interceptor 的外围, 因为 interceptor 最后返回的 类型字符串也需要在 result 中定义, 然后由 struts2 框架统一转发处理。

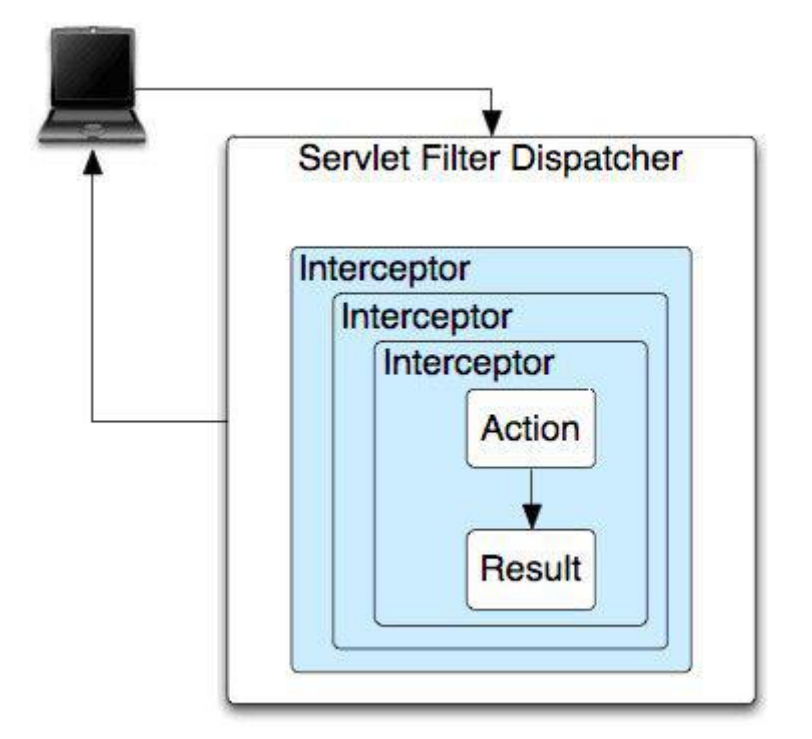